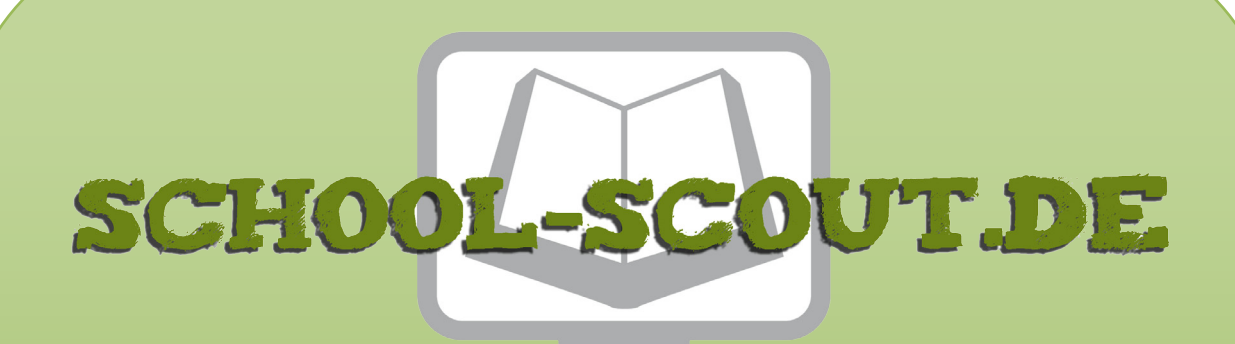

**Unterrichtsmaterialien in digitaler und in gedruckter Form**

# **Auszug aus:**

Informatik konkret: Der Computer im Netzwerk

**Das komplette Material finden Sie hier:**

[School-Scout.de](http://www.school-scout.de/74734-informatik-konkret-der-computer-im-netzwerk)

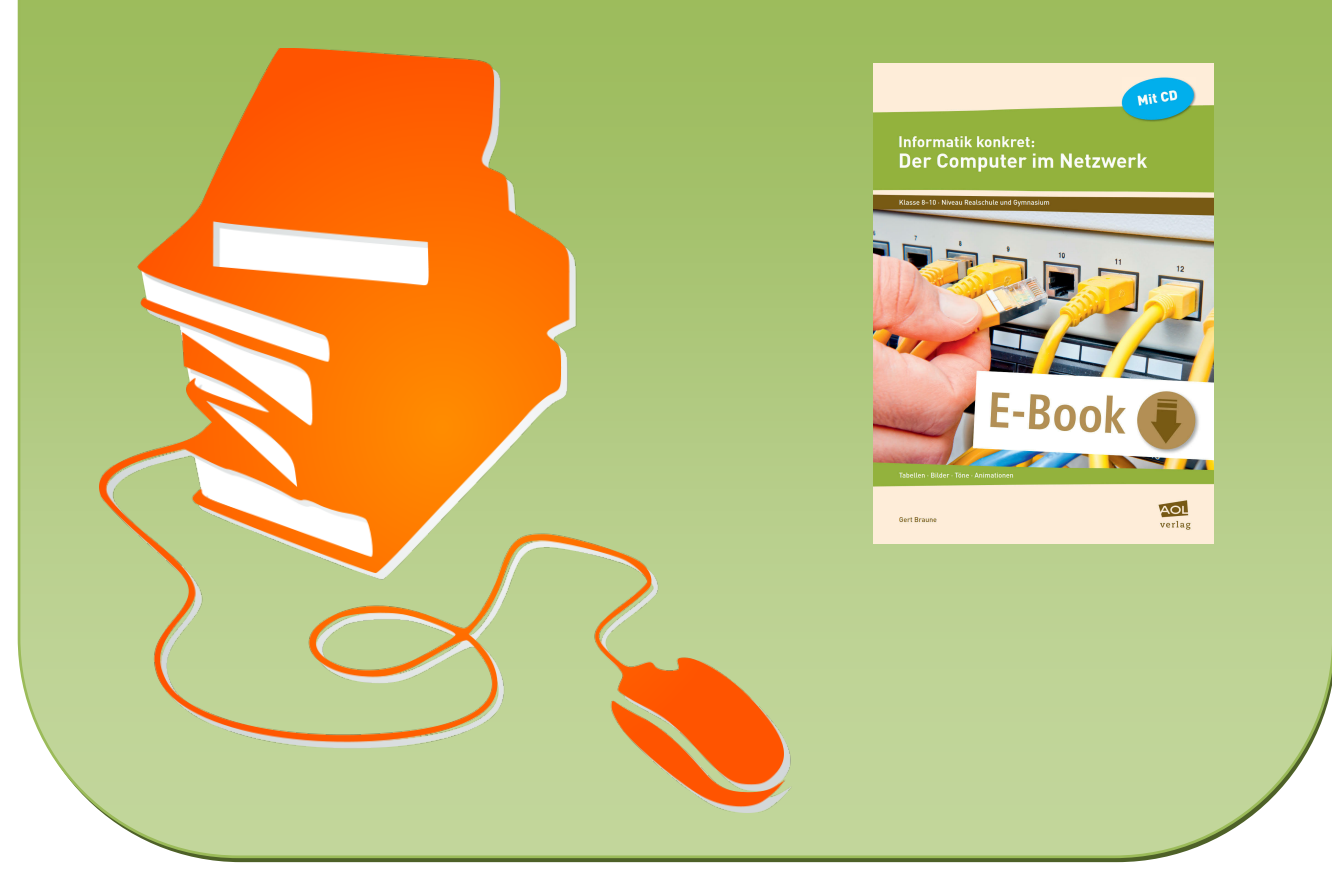

© Copyright school-scout.de / e-learning-academy AG – Urheberrechtshinweis (® erser Material-Vorschau sind Copyright school-scout.de / e-learning-academy AG – Urheberrechtshinweis<br>Iearning-academy AG. Wer diese Vorschause

### Inhaltsverzeichnis

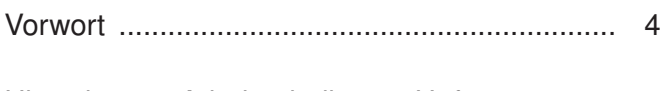

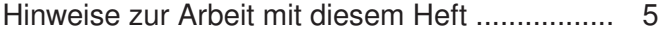

# <sup>1</sup><br>Internet

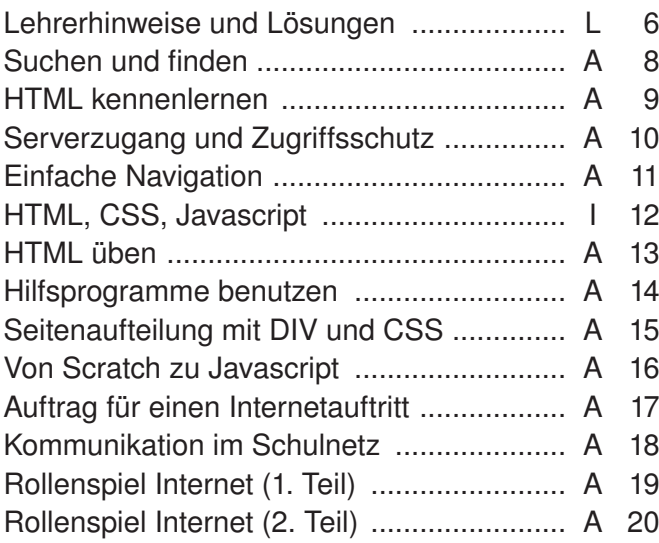

# **C**<br>Datenschutz

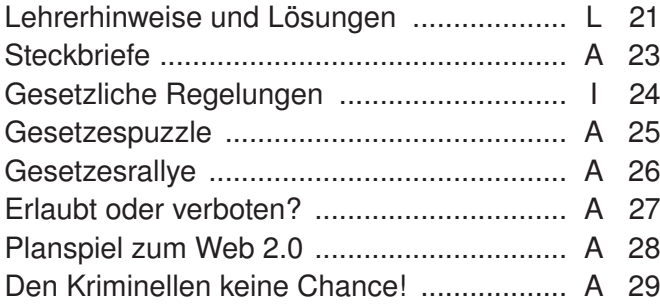

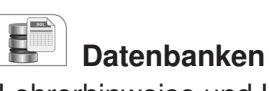

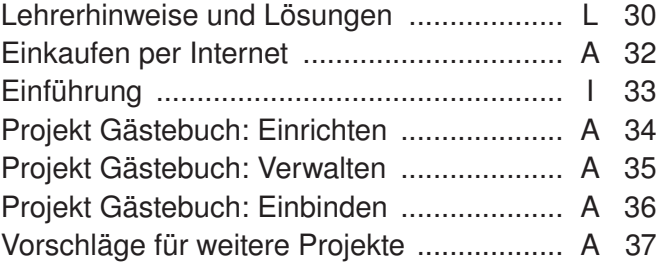

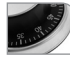

### Steuerungen

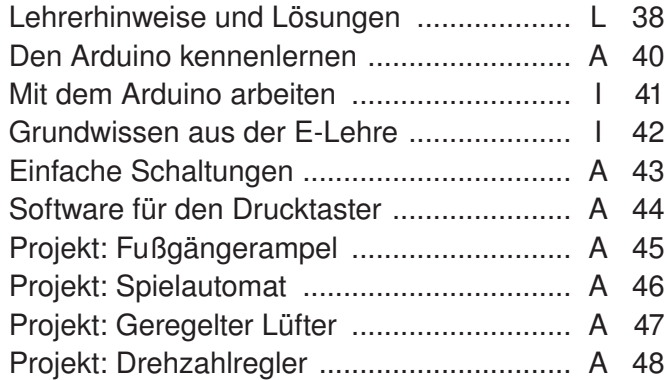

L = Lehrerhinweise, A = Arbeitsbogen, I = Info-Seite

## Liebe Kollegin, lieber Kollege,

dieses Arbeitsheft wurde – wie auch das Vorgängerheft [Informatik konkret: Der Computer als Einzelrechner](http://www.aol-verlag.de/bestnr/10228) (Bestellnr. [10228\)](http://www.aol-verlag.de/bestnr/10228) – in der Annahme geschrieben, dass folgende Aussagen richtig sind:

- ► Lernfortschritt ist immer vom Konkreten zum Abstrakten gerichtet. Sie werden deshalb in diesem Heft abstrakten Begriffen immer erst dann begegnen, wenn die Summe der konkreten Erfahrungen dies als sinnvoll erscheinen lässt.
- ► Informatikunterricht wendet sich nicht nur an Experten, sondern an alle Schüler. Sie werden daher in diesem Heft Aufgaben unterschiedlichen Niveaus vorfinden, mit denen Sie möglichst jeden ansprechen können – natürlich auch die leistungsstarken Schüler!
- ► Nachhaltige Lernergebnisse entstehen nur durch eigenes Tun. Dieses Heft enthält daher keine fachsystematisch fortschreitende Darstellung, die zu "lernen" wäre, sondern vielfältige Anregungen für die Schüler, selbst etwas auszuprobieren und dadurch nachhaltige Kenntnisse aufzubauen.
- ► Informatiksoftware darf nichts kosten und keine aufwendigen Installationen erfordern. Ihnen werden deshalb in diesem Heft keine teuren Programme begegnen und Sie werden nicht Abende und Wochenenden mit komplizierten Installationen und Aktivierungen verbringen.

Stimmen Sie diesen Aussagen zu? Dann werden die praxiserprobten Arbeitsbögen, Info-Seiten und Handreichungen in diesem Heft Sie dabei unterstützen können, dass Ihre Schüler die Informatik aktiv erkunden, selbstständig anwenden und nachhaltig verstehen!

Das Heft berücksichtigt zentrale Inhalte der Mittelstufen-Lehrpläne aller Bundesländer und lässt sich sowohl im Pflichtunterricht als auch in Wahlpflichtkursen an Gymnasien und Realschulen einsetzen. Dabei decken die Arbeitsbögen ein breites Spektrum an Einsatzmöglichkeiten ab: Von der kleinen Übungsaufgabe bis zum Projektvorschlag ist alles dabei!

Das vorliegende Heft lotet die Möglichkeiten des Computers als Teil eines Netzwerkes aus dem Blickwinkel der Informatik aus und behandelt folgende Themen:

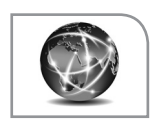

### Internet

Die Schüler erfahren, wie Internetseiten codiert sind und wie sie übertragen werden, und sie lernen verschiedene Möglichkeiten kennen, selbst Internetseiten zu gestalten und online zu stellen.

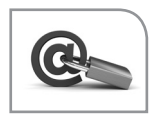

### **Datenschutz**

Die Schüler erwerben grundlegende Kenntnisse über daten- und urheberrechtliche Regelungen und entdecken, wie diese Regelungen den Alltag beeinflussen und wie man persönliche Daten effektiv schützen kann.

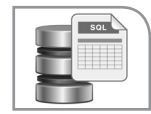

### Datenbanken

Die Schüler lernen, wie ein Datenbanksystem funktioniert, und gestalten mithilfe einer MySQL-Datenbank dynamische Internetseiten.

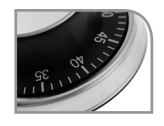

### **Steuerungen**

Die Schüler untersuchen mit dem Mikrokontroller Arduino und der Entwicklungsumgebung Scratch for Arduino (S4A) eingebettete Systeme und entwickeln selbst Hard- und Softwarelösungen für ausgewählte Probleme.

Das Vorgängerheft betrachtet den Computer als Einzelrechner und behandelt ausgehend von einem Grundlagenkapitel die Themen Tabellen, Bilder, Klänge und Animationen. Die beiden Hefte lassen sich weitgehend unabhängig voneinander einsetzen, es wird im vorliegenden Heft lediglich auf Kenntnisse aus den Kapiteln Grundlagen und Animationen zurückgegriffen.

Ich hoffe, dass Sie beide Hefte gewinnbringend einsetzen können, und wünsche Ihnen einen erfolgreichen Informatikunterricht!

G. Braunc

### Hinweise zur Arbeit mit diesem Heft

### Aufbau des Heftes

Das Heft besteht aus folgenden Elementen:

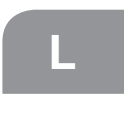

L Handreichungen für die Lehrkraft (zwei Seiten zu Beginn jeden Kapitels) mit Anregungen für den Unterricht und Lösungshinweisen zu den Aufgaben

Arbeitsbögen für die Schüler

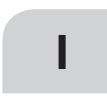

Info-Seiten, die einigen Arbeitsbögen vorgeschaltet sind und fachliches Grundwissen bereitstellen; diese Seiten können von der Lehrkraft zur Unterrichtsvorbereitung genutzt oder den Schülern als fachlicher Input zur Verfügung gestellt werden.

### Themenauswahl für den Unterricht

Die Abfolge der Themen in diesem Heft stellt eine plausible Reihenfolge für den Unterricht dar, wobei aber nicht daran gedacht ist, alle Arbeitsbögen der Reihe nach "abzuarbeiten". Eher sollten abhängig von den Interessen und Fähigkeiten der Schüler Schwerpunkte gebildet und Auswahlen getroffen werden. Die Erfahrung zeigt, dass man mit drei Kapiteln des Heftes (also etwa mit den Kapiteln 1, 2 und 3 oder auch mit 1, 2 und 4) ein Schulhalbjahr mit 3 Wochenstunden bestreiten kann.

### Benötigte Hard- und Software

Welche Hard- und Software für ein bestimmtes Thema verwendet werden soll und wie man sie sich beschafft, wird jeweils in den Handreichungen zu Beginn des betreffenden Kapitels erklärt. Es kommen ausschließlich Programme zum Einsatz, die kostenfrei aus dem Internet heruntergeladen werden können.

Als Grundausstattung sollte aber jeder Schüler in der Schule und auch zu Hause Zugriff auf ein Office-Paket haben, damit Texte geschrieben, Präsentationen vorbereitet und Tabellen bearbeitet werden können. Da man nicht verlangen kann, dass die Eltern teure Programme kaufen, empfiehlt es sich, das Open-Source-Paket LibreOffice einzusetzen. Man erhält es z.B. unter www.libreoffice.org. Es spricht aber nichts dagegen, z.B. Microsoft Office zu verwenden, falls es allen Schülern zur Verfügung steht. Die Unterschiede fallen kaum ins Gewicht und bereiten den Kursteilnehmern erfahrungsgemäß keine Probleme.

#### Inhalt der CD

Die beigelegte CD enthält alle in elektronischer Form benötigten Materialien sowie alle Lösungsdateien. Soweit es sich um Office-Dokumente handelt, liegen sie sowohl im Open-Office- als auch in zwei Microsoft-Formaten vor. Damit die Dateien auf der CD automatisch in der Reihenfolge des Heftes sortiert sind, ist ihnen im Namen die Seitenzahl vorangestellt. Im Heft werden die Dateien allerdings stets ohne die Seitenzahl genannt.

#### Tipps zum Unterricht

Folgende Vorgehensweisen haben sich in der Praxis bewährt:

- ► Beginne den Unterricht stets im Klassenraum ohne Computer! Erst wenn alles geklärt ist, was geklärt werden muss, geht es in den Computerraum. Dort wird die Arbeit der Schüler nicht mehr unterbrochen.
- ► Formuliere Aufgaben immer so, dass sie Pflicht-Anteile (für alle) und Kür-Anteile (zum Aussuchen nach Neigung und/ oder Fähigkeiten) enthalten und dass klar ist, bis wann sie vorliegen müssen (z.B.: "Dienstag, 18 Uhr in der Dropbox").
- ► Lasse die Schüler sorgfältige "altmodische" Mitschriften im Heft führen, sodass ein für alle nachvollziehbarer Wissenskanon entsteht, auf den bei Arbeiten und Tests zurückgegriffen werden kann.

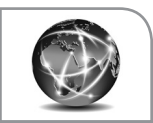

### Fachlicher Hintergrund

Das Internet ist aus unserer Lebenswirklichkeit nicht mehr wegzudenken – aber was sollen Schüler der Mittelstufe im allgemeinbildenden Unterricht über das Internet erfahren? In diesem Kapitel werden dazu Angebote auf drei verschiedenen Ebenen gemacht:

- 1. Es wird untersucht, wie es dazu kommt, dass eine aus dem Internet angelieferte Folge aus Nullen und Einsen durch den Browser so gedeutet wird, dass daraus eine "richtige" Internetseite mit Texten, Bildern und Links wird.
- 2. Die Schüler werden in die Lage versetzt, auf verschiedenen Wegen Internetseiten zu gestalten und diese auf einen Server hochzuladen.
- 3. Auf anschauliche Weise wird geklärt, wie Datenpakete den richtigen Weg finden, obwohl nirgends ein Plan über das gesamte Internet existiert.

Datenrechtliche Aspekte greift [das 2. Kapitel](#page--1-0) auf.

Zum Gestalten der Internetseiten wird zunächst nur ein normaler Texteditor benötigt, also Editor oder Notepad für die Windows-Welt bzw. nano oder vi für die Linux-Welt. Der Arbeitsbogen Hilfsprogramme benutzen stellt alternative Wege zu einer funktionierenden Internetseite vor. Will man diesen Bogen nutzen, so benötigt man den HTML-Editor Phase5, der sich auf der CD befindet oder ansonsten auch kostenlos unter www.phase5.info erhältlich ist.

Die Schüler finden eine Internetseite langweilig, wenn man sie nur auf dem lokalen Rechner betrachten kann. Man sollte ihnen daher, falls die Schule nicht sowieso über eine von außen erreichbare Kommunikationsplattform verfügt, Speicherplatz bei einem Provider zur Verfügung stellen. Dafür gibt es viele kostenlose Möglichkeiten. Man findet sie durch die Eingabe "Webspace kostenlos" in eine Suchmaschine. Beispiel: Richtet man beim Provider bplaced den Benutzer infokurs ein, so kann man (über ein FTP-Programm wie z.B. CoreFTP) Unterordner für die Schüler erzeugen. Zum Beispiel hat dann der Schüler Max die Adresse http://infokurs.bplaced.net/max. Auf der CD liegt im Ordner 1-internet → 10\_serverzugang und zugriffsschutz das PHP-Programm webadmin.php bei, mit dem die Schüler ihr Verzeichnis verwalten können (Dateien hochladen, löschen, umbenennen usw.). Man kopiert dieses Programm einfach in die Schülerverzeichnisse. Max würde es so starten: http://info kurs.bplaced.net/max/webadmin.php. Hat Max eine Internetseite geschrieben und hochgeladen, die start.htm heißt, so kann er sie mit http://infokurs.bplaced.net/max/start.htm aufrufen. Die erforderlichen Verzeichnisangaben werden den Schülern auf [dem Arbeitsbogen "Serverzugang und Zugriffsschutz" \(Seite 10\)](#page--1-0) erklärt. Vor dem Kopieren dieses Bogens sollte die Lehrkraft in die freigelassenen Kästen die für den Kurs geltenden Verzeichnisangaben des gewählten Providers eintragen.

Schüler bauen gerne alle möglichen Texte, Bilder und andere Medien, die sie irgendwo finden, in ihre Seiten ein. Sie müssen deshalb darüber aufgeklärt werden, dass sie keine Urheberrechtsverletzungen begehen dürfen. Medien, die frei verwendbar sind (entweder weil sie der Lizenz Creative Commons unterliegen oder weil der Urheber die Nutzung erlaubt hat) findet man z.B. unter http://commons.wikimedia.org (eine spezielle Wikipedia-Mediensammlung), http://gimp-savvy.com, http://pixabay. com und http://www.clker.com.

### Anregungen für den Unterricht

Überblick. Der einleitende Arbeitsbogen Suchen und finden zeigt den Schülern, wie man differenziert und effektiv im Internet suchen kann. Diesen Bogen kann man auch zwischendurch einschieben. Die darauf folgenden drei Arbeitsbögen sowie der Infobogen HTML, CSS, Javascript dienen dazu, eine gemeinsame Basis für die Lerngruppe herzustellen. Nach der einführenden Phase sollten alle Schüler einen einfachen statischen Internetauftritt (inklusive einer Navigation) erstellen und auf dem Server administrieren können. Die weiteren Arbeitsbögen (bis Auftrag für einen Internetauftritt) beleuchten das Thema aus verschiedenen Blickwinkeln und mit verschiedenen Ansprüchen. Als Abschluss der Unterrichtseinheit kann mit den letzten drei Arbeitsbögen ein Rollenspiel zur Informationsübertragung im Internet vorbereitet und durchgeführt werden. Dabei steht das Routing der Datenpakete im Vordergrund, auf die Client-Server-Architektur wird nicht eingegangen.

Die gemeinsame Basis. Es hat sich bewährt, die Behandlung von HTML damit zu beginnen, dass die Lehrkraft "live" am Demonstrationscomputer einen HTML-Text in einen Editor eingibt. Dieser wird dann mit einem Browser aufgerufen, der die Seite "richtig" anzeigt. Im Anschluss an diesen Einstieg wird dann der Bogen HTML kennenlernen bearbeitet. In den folgenden Stunden lernen die Schüler, wie man Internetseiten zum Provider bringt und wie man einen Auftritt aus mehreren Seiten zusammensetzt. Die Erfahrung zeigt, dass dies einigen Schülern überhaupt keine Probleme bereitet, während andere sehr lange damit beschäftigt sind zu verstehen, wie die Adresse beim Provider gemeint ist, dass ein Bild, das man verwenden möchte, auch hochgeladen werden muss, dass es einen Unterschied macht, ob man Dateien mit Groß- oder Kleinbuchstaben schreibt usw. Diese Schwierigkeiten lassen sich dadurch beseitigen, dass man diejenigen Schüler, die es schon können, in einer speziellen Doppelstunde als Coachs einsetzt: Sie setzen sich neben die anderen Schüler und unterstützen sie mit Erklärungen und konkreten Tipps, bis alles klappt.

Weiterführende Angebote. Die weiteren Arbeitsbögen ermöglichen Angebote in folgende Richtungen: HTML üben; HTML-Seiten mit normalen Textprogrammen oder mit einem HTML-Editor erstellen; Layouttechniken mit CSS kennenlernen; Javascript nutzen, um Auftritte dynamisch zu machen. Es ist insbesondere bei den beiden letzten Angeboten nicht daran gedacht, umfassende Kenntnisse zu vermitteln. Vielmehr sollen die Arbeitsbögen eine Basis zur Verfügung stellen, von der aus die Schüler bei Interesse selbst weiterarbeiten können.

Ein gemeinsames Projekt. Der Arbeitsbogen Auftrag für einen Internetauftritt bietet die Möglichkeit, die erworbenen Kenntnisse in Form eines Projektes umzusetzen: Es werden Schüler- "Firmen" gebildet, die jeweils bei einer anderen "Firma" ein Projekt in Auftrag geben. Darüber wird ein Vertrag geschlossen, der umgesetzt und eingehalten werden muss. Zum Schluss nimmt die Firma das Produkt ab (oder auch nicht …).

Informationsübertragung im Internet. Der Bogen Kommunikation im Schulnetz bereitet das Rollenspiel vor, indem er an einem alltäglichen Beispiel zeigt, wie Informationen in einer Struktur aus Unternetzen weitergegeben werden können. Dann findet das eigentliche Spiel statt. Die Datei modellnetz.pdf auf der CD (Ordner 1-internet → 19\_rollenspiel internet) zeigt das gesamte Netz, nach dem die Rollen verteilt werden. Dieses Bild sollte aber nur die Lehrkraft kennen. Jeder Schüler ist entweder Client, Router oder Datenbote. Alle Router- und Datenboten-Rollen müssen besetzt sein, einige der Clients können unbelegt bleiben. Die Clients und Router suchen sich feste Orte in der Schule, die sich eindeutig beschreiben lassen ("Raum 057" oder "Tisch vor dem Kiosk"), wobei Mitglieder eines Subnetzes zusammensitzen können, es aber nicht müssen (die Netze sind ja logische, keine örtlichen Strukturen). Der ausgefüllte [Rollenzettel \(Seite](#page--1-0) [19\)](#page--1-0) wird kopiert und an alle verteilt. Die Router erhalten ihre persönlichen [Anweisungskarten \(siehe Seite 20\)](#page--1-0). Nun beginnt das Spiel: Die Clients schreiben Mitteilungen, die ihre Absender- und die gewünschte Empfängeradresse enthalten (auf die Nachbildung des DNS-Dienstes wird verzichtet), und die Boten laufen in ihrem Subnetz umher, nehmen Mitteilungen mit und liefern Mitteilungen ab, die sie von Routern oder anderen Clients des Subnetzes erhalten haben. Es zeigt sich, dass nach wenigen Minuten Probleme auftreten, die es in Wirklichkeit auch gibt und die man anschließend diskutieren kann: Informationen verschwinden im Cyberspace und einige Jungen fangen sogar an, den Mädchen anzügliche Botschaften zu schicken.

#### Lösungshinweise zu den Arbeitsbögen

© AOL-Verlag

**AOL-Verlag** 

[Suchen und finden \(Seite 8\):](#page--1-0) 1. a) 7.5.1824, Kärntnertortheater Wien b) Blaise c) 225 Tage 2. a) Fledertiere (Fledermäuse und Flughunde) b) Goethes Faust c) Jennifer Warnes;

Joe Cocker d) Berliner Mitschreib-Projekt für Grund- und Sonderschulen e) Das ist eine sogenannte Fermi-Aufgabe. Die Lösung lässt sich nur anhand von Annahmen abschätzen, aber nicht (oder nur mit extrem hohem Aufwand) exakt bestimmen. Überträgt man die Abschätzung für Chicago (http://de.wikipedia. org/wiki/Fermi-Problem) auf Hamburg (ca. 1,8 Mio. Einwohner), so kommt man auf etwa 60 Klavierstimmer. 3. b) Wichtige Kriterien sind die Linkpopularität (Anzahl und Qualität der Verweise auf eine Seite) und die Übereinstimmung zwischen Suchbegriff und tatsächlichem Inhalt. Die genauen Bedingungen werden von den Suchmaschinenbetreibern geheim gehalten.

[HTML kennenlernen \(Seite 9\):](#page--1-0) 1. <html> 2. siehe CD, Ordner 1-internet  $\rightarrow$  09 html kennenlernen 3. a) hypertext markup language: Auszeichnungssprache, die die Einbindung von Verweisen (Links) auf andere Seiten ermöglicht b) Ein Browser ist ein Computerprogramm zur Darstellung von Internetseiten. c) und d) [siehe Seite 12](#page--1-0) e) In jedem Browser gibt es (meistens im Menü Ansicht) den Menüpunkt Quellcode oder Quellcode anzeigen.

[Einfache Navigation \(Seite 11\):](#page--1-0) siehe CD, Ordner 1-internet → 11 einfache navigation

[HTML üben \(Seite 13\):](#page--1-0) 1. a) interner Link b) mittelgroße Überschrift c) horizontale Linie d) Bild mit Rand e) hellblaue Hintergrundfarbe f) externer Link g) Zeilenvorschub nach jedem Wort h) Bild als Link (statt Text) 2. a) Vier Fehler: Am Ende von Zeile (3) muss es </title> heißen. – Am Ende von Zeile (6) muss es </h1> heißen. – Zeile (7): Es heißt src, nicht scr. – Zeile (9): Kein Linktext, also wird kein Link sichtbar. 3. http:// de.selfhtml.org/html/tabellen/aufbau.htm#definieren 4. http:// de.selfhtml.org/html/text/listen.htm

[Hilfsprogramme benutzen \(Seite 14\):](#page--1-0) 1. und 2. siehe CD, Ordner 1-internet → 14\_hilfsprogramme 3. a) geringe Variationen (Schriftarten, Bildgrößen) aufgrund unterschiedlicher Standardeinstellungen b) Der mit Phase5 erstellte Quelltext ist viel schlanker und übersichtlicher als der mit einem Textprogramm erstellte. c) Vorteile eines Textprogramms: schnell erstellt, keine HTML-Kenntnisse erforderlich; Nachteile: unübersichtlicher, nicht nachvollziehbarer Code, bei Benutzung eines HTML-Editors muss man HTML kennen, es entsteht aber klarer Code.

[Seitenaufteilung mit DIV und CSS \(Seite 15\):](#page--1-0) siehe CD, Ordner 1-internet  $\rightarrow$  15 seitenaufteilung

[Von Scratch zu Javascript \(Seite 16\):](#page--1-0) 1. a) (1) zu (c), (2) zu (b), (3) zu (d), (4) zu (a) 2. a)/b) siehe CD, Ordner 1-internet  $\rightarrow$ 16\_javascript

[Kommunikation im Schulnetz \(Seite 18\):](#page--1-0) **1.** Nummern:  $9 - 1 - 6$  $-5 - 7 - 4 - 8 - 10 - 2 - 3$ 

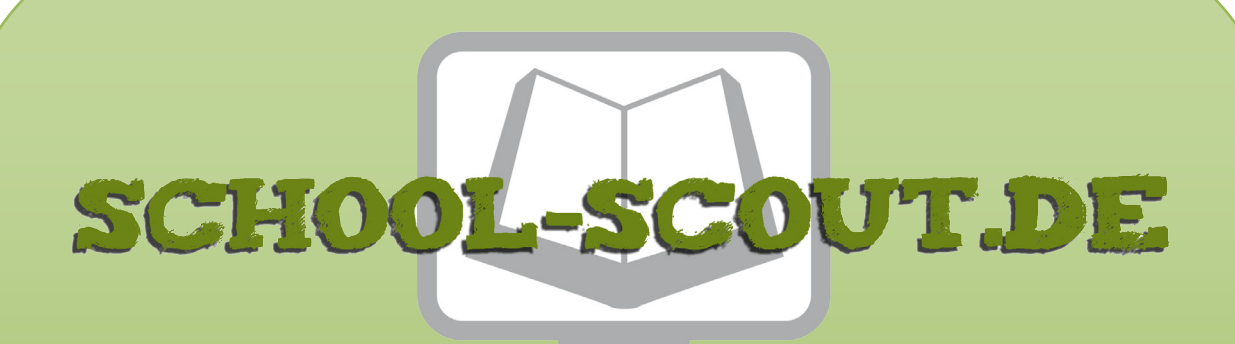

**Unterrichtsmaterialien in digitaler und in gedruckter Form**

# **Auszug aus:**

Informatik konkret: Der Computer im Netzwerk

**Das komplette Material finden Sie hier:**

[School-Scout.de](http://www.school-scout.de/74734-informatik-konkret-der-computer-im-netzwerk)

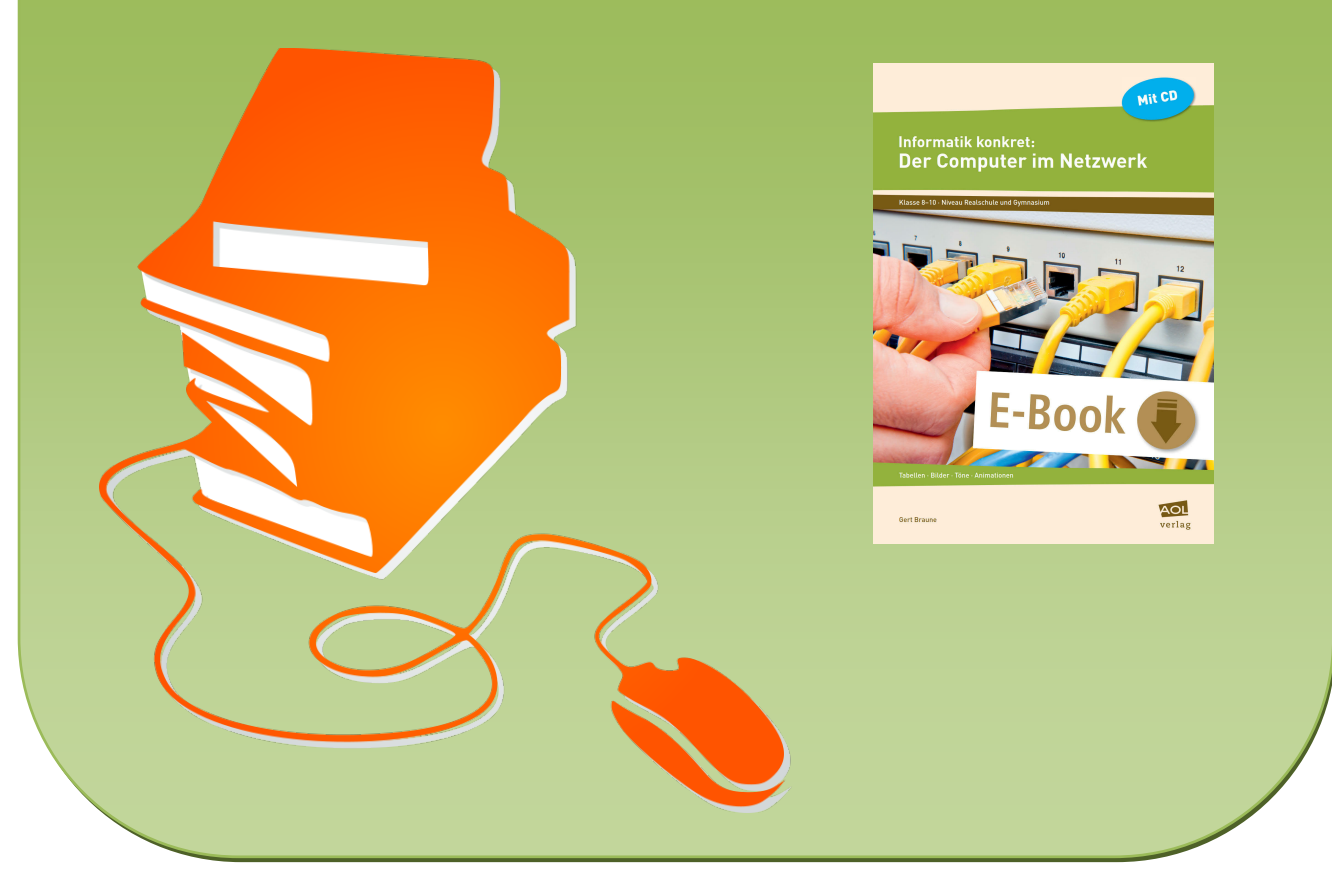

© Copyright school-scout.de / e-learning-academy AG – Urheberrechtshinweis (® erser Material-Vorschau sind Copyright school-scout.de / e-learning-academy AG – Urheberrechtshinweis<br>Iearning-academy AG. Wer diese Vorschause